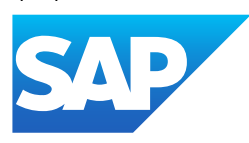

# SAP Business ByDesign Library

Generated on: 2024-02-13 18:29:58 GMT+0000

SAP Business ByDesign | February 2024

PUBLIC

Original content: [https://help.sap.com/docs/SAP\\_BUSINESS\\_BYDESIGN/2754875d2d2a403f95e58a41a9c7d6de?locale=en-](https://help.sap.com/docs/SAP_BUSINESS_BYDESIGN/2754875d2d2a403f95e58a41a9c7d6de?locale=en-US&state=PRODUCTION&version=2402)US&state=PRODUCTION&version=2402

#### Warning

This document has been generated from the SAP Help Portal and is an incomplete version of the official SAP product documentation. The information included in custom documentation may not reflect the arrangement of topics in the SAP Help Portal, and may be missing important aspects and/or correlations to other topics. For this reason, it is not for productive use.

For more information, please visit the <https://help.sap.com/docs/disclaimer>.

# What's New in SAP Business ByDesign

### **Overview**

This document provides information about what's new in SAP Business ByDesign.

#### i Note

Disclaimer: This document may contain information about some features that were included in previous releases. This is applicable only for downported features, which were delivered as hotfixes.

For information about what's new in a specific area, see:

- What's New in [Cross-Area](https://help.sap.com/docs/SAP_BUSINESS_BYDESIGN/2754875d2d2a403f95e58a41a9c7d6de/2c07e1fd722d1014bc5dd38c2a12a9b8.html?locale=en-US&state=PRODUCTION&version=2402) Topics
- What's New in [Financial Management](https://help.sap.com/docs/SAP_BUSINESS_BYDESIGN/2754875d2d2a403f95e58a41a9c7d6de/2c085641722d1014bdf3b7f28be6fbb8.html?locale=en-US&state=PRODUCTION&version=2402)
- What's New in Human [Resources](https://help.sap.com/docs/SAP_BUSINESS_BYDESIGN/2754875d2d2a403f95e58a41a9c7d6de/2c08995f722d1014bccbbc3bd2ac95f1.html?locale=en-US&state=PRODUCTION&version=2402)
- Whats New in Supply Chain [Management](https://help.sap.com/docs/SAP_BUSINESS_BYDESIGN/2754875d2d2a403f95e58a41a9c7d6de/c5c1aecf7fa7438ba4d599b675807ba2.html?locale=en-US&state=PRODUCTION&version=2402)
- What's New in Supplier Relationship [Management](https://help.sap.com/docs/SAP_BUSINESS_BYDESIGN/2754875d2d2a403f95e58a41a9c7d6de/862cf43f42df4132b0d667d24e69d59d.html?locale=en-US&state=PRODUCTION&version=2402)
- What's New in Project [Management](https://help.sap.com/docs/SAP_BUSINESS_BYDESIGN/2754875d2d2a403f95e58a41a9c7d6de/9afeabd5866110149fd1b606b534e77a.html?locale=en-US&state=PRODUCTION&version=2402)
- [What's](https://help.sap.com/docs/SAP_BUSINESS_BYDESIGN/2754875d2d2a403f95e58a41a9c7d6de/0ab7836f91fc46aab5205b776ffcf336.html?locale=en-US&state=PRODUCTION&version=2402) New in APIs
- . What's New in the Cloud [Applications](https://help.sap.com/viewer/f6a50c9a53fe4966bd6c046c46a6f722/latest/en-US) Studio

# What's New in SAP Business ByDesign Video

Watch this video to get an overview about the key features of SAP Business ByDesign 2402.

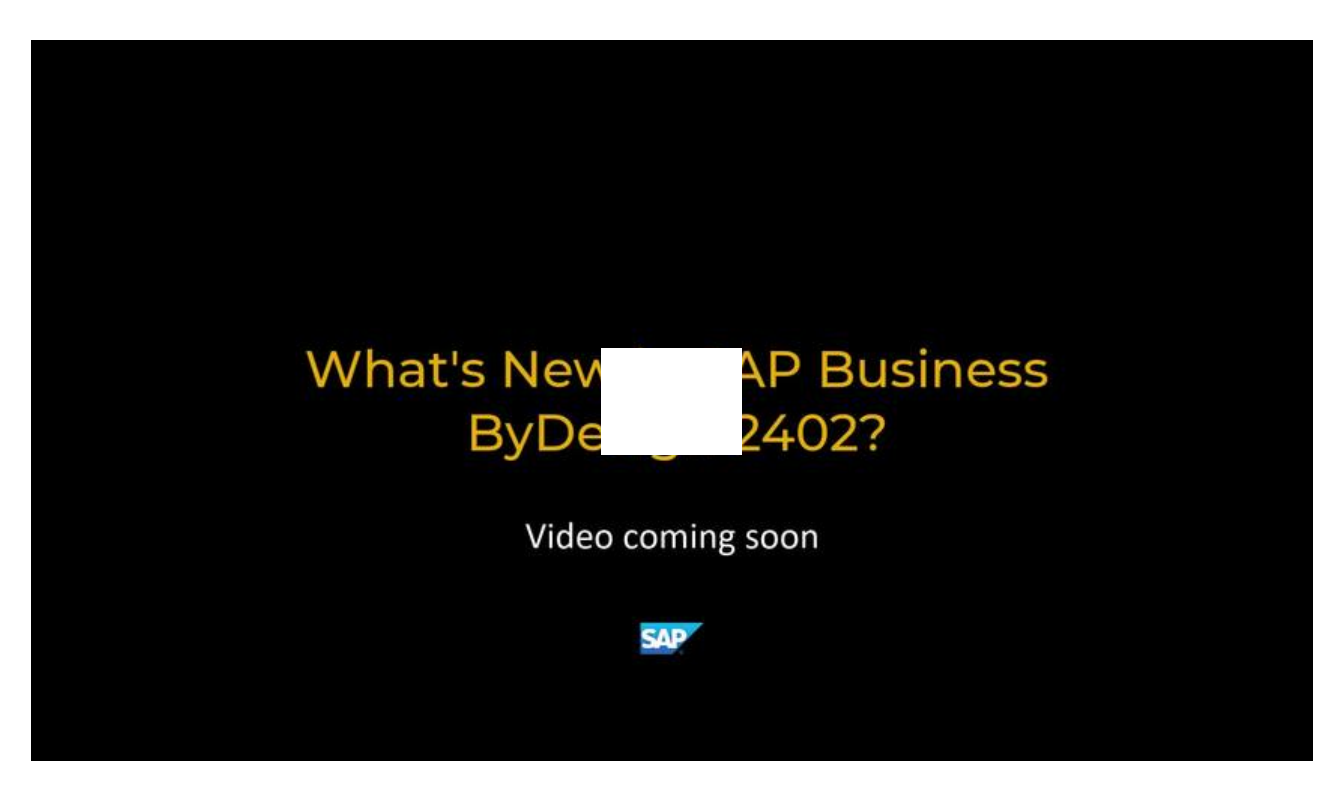

Open this video in a new [window](https://www.kaltura.com/p/1921661/sp/192166100/embedIframeJs/uiconf_id/37285991/partner_id/1921661?iframeembed=true&playerId=kaltura_player&entry_id=1_d7h5d9n7)

This is custom documentation. For more information, please visit the SAP Help [Portal](https://help.sap.com/docs/disclaimer) 2

# 2/13/2024 What's New in Cross-Area Topics

This document provides information on what's new or what has changed in the SAP Business ByDesign product in general.

# What's New

The following functions are new:

### Advance Your Sustainability Goals by Integrating with SAP Sustainability Footprint Management (SFM) Cloud Solution

SAP Business ByDesign now supports integration with SAP Sustainability Footprint Management Cloud Solution. This integration enables you to track and analyze your environmental footprint across the value chain in addition to the following benefits:

- Assess, evaluate, and optimize the bottom-up carbon footprint on product level.
- Gain actionable insights for the right business decisions.
- Have reliable information for internal and external communication with stakeholders.

With this integration, you allow SFM to collect business activity and master data from SAP Business ByDesign for footprint calculation.

For more information, see Integration with SAP [Sustainability](https://help.sap.com/docs/SAP_BUSINESS_BYDESIGN/2754875d2d2a403f95e58a41a9c7d6de/692714c9b7774fa0968b8cb037aeda94.html?locale=en-US&state=PRODUCTION&version=2402) Footprint Management Solution.

### New Horizon High-Contrast White Theme for User Interface

You can now choose the new Horizon High-Contrast White theme for your SAP Business ByDesign system under My Settings Appearance Display . After selecting the Horizon High-Contrast White theme, save it and refresh your web browser to see the changes.

For more information, see [Personalizing](https://help.sap.com/docs/SAP_BUSINESS_BYDESIGN/2754875d2d2a403f95e58a41a9c7d6de/2cdc85db722d1014be128c119d9dbb67.html?locale=en-US&state=PRODUCTION&version=2402) My Settings.

# Enhanced Outlier Handling When Building Machine Learning Cockpit (MLC) Models

While building an MLC model, you can now choose to replace the outliers with empty strings instead of deleting them to prevent decimation of data. To do so, activate the Activation of Outlier Removal option in the Outlier Removal step of the MLC model training process, and then select Replace. The outliers are now replaced by empty strings and are indicated by # in the Modified Data chart.

For more information, see Model – Outliers [Removal](https://help.sap.com/docs/SAP_BUSINESS_BYDESIGN/2754875d2d2a403f95e58a41a9c7d6de/b28b734150d14012a6c14d15d857b056.html?locale=en-US&state=PRODUCTION&version=2402).

# Identify and Resolve Process Communication Errors Related to Partner Solution

You can now view all process communication errors related to partner solutions and resolve them. To view this list, click Application and User Management > Process Communication Errors and select Open Errors with Partner Solution in the Process Communication Error list.

You can also either resend the failed process communication document or start a new process communication to send the selected documents using the Restart or Reconcile options respectively.

For more information, see Quick Guide for Process [Communication](https://help.sap.com/docs/SAP_BUSINESS_BYDESIGN/2754875d2d2a403f95e58a41a9c7d6de/2c3a3045722d1014ae1e9b81d786b4a0.html?locale=en-US&state=PRODUCTION&version=2402) Errors.

# Resubmit Invoice Documents with Original Template

You can now resubmit invoice documents with the original template used while submitting it for the first time. To do so, click Customer Invoicing Invoice Documents , open the document you want to submit, and click Resubmit. In the dialog box that opens, select the Resubmit with Original Version checkbox and click Submit.

For more information, see Output [History.](https://help.sap.com/docs/SAP_BUSINESS_BYDESIGN/2754875d2d2a403f95e58a41a9c7d6de/2cc5d849722d1014a230e07ab4b201a6.html?locale=en-US&state=PRODUCTION&version=2402)

### Partner Development Infrastructure (PDI) Enabled for SingleNoteHistory UI Component

You now have PDI enabled for the Tags attribute of the SingleNoteHistory UI component.

# What Has Changed

The following functions have changed:

# Enhancements to Microsoft Excel® Template for Taxonomy

The Microsoft Excel® Template for Taxonomy, E\_F10013, available under Application and User Management Microsoft Office Template Maintenance view, as well as with the E-Bilanz client download, is now updated to meet the latest regulatory changes.

For more information, see Managing Microsoft Office® [Templates](https://help.sap.com/docs/SAP_BUSINESS_BYDESIGN/2754875d2d2a403f95e58a41a9c7d6de/2bcceaee722d1014a695caa92d53d06d.html?locale=en-US&state=PRODUCTION&version=2402).

### Enhancements to ISO Countries and Regions Code List

The list of country and region codes displayed in SAP Business ByDesign has been updated according to the latest changes in the ISO standard.

### Changes to Product Feedback Process

The product feedback icon located at the top right of the user interface is no longer available for use. Instead, you can use the Submit an Idea option available under the Self Services view.

For more information, see Home Quick [Guide.](https://help.sap.com/docs/SAP_BUSINESS_BYDESIGN/2754875d2d2a403f95e58a41a9c7d6de/9af78c2d8661101494e2ee0b26194d92.html?locale=en-US&state=PRODUCTION&version=2402)

### Enhancements to Self Services Overview view

The Self Services Overview view is updated with the latest icons to provide better usability and accessibility.

For more information, see [Self-Services](https://help.sap.com/docs/SAP_BUSINESS_BYDESIGN/2754875d2d2a403f95e58a41a9c7d6de/2cdaacd6722d10149a89ca56ab29c5fe.html?locale=en-US&state=PRODUCTION&version=2402) Overview.

### Enhancements to the SAP Business ByDesign Mobile App

This release brings in new security enhancements and improvements to the SAP Business ByDesign Mobile App.

# 2/13/2024 What's New in Financial Management

This document provides information on what's new or has changed in the Financial Management area of SAP Business ByDesign.

# What's New

The following functions are new:

### PSM Read Release of Nodes in Cash Flow and Expense Receipt Explanation Business Object

In the CashFlowExpenseAndReceiptExplanation business object, the ID field under Item Node is now read-released in the Public Solution Model (PSM).

# **Legal Entity Identifier**

Legal Entity Identifier has now been enabled for mass data change for suppliers. You can now export and add or update Legal Entity Identifier information for suppliers via a file upload using the Mass Data Maintenance functionality.

# Summary Layout Mapping

The Summary Layout mapping BC fine-tuning activity will now display the following fields for all summary layout based tax returns for all the standard localized countries which are applicable.

- Tax Type
- Tax Rate Type
- Due Category
- Tax Percentage
- Valid From
- Valid To
- Form Box
- Tax Amount Type

# Batch Booking

There have been four new values added to Batch Booking for ISO20022 payments for France,Non-Localized countries and Switzerland.These values can be selected using master data for the house bank accounts.

Based on the values selected in the Batch Booking for IS020022 payments field, the batch booking tag will contain different value in the payment file.

Listed below are the new values and the various scenarios for each of the values:

1-Enabled

- If the Batch Booking is set to 1- Enabled, then the batch booking tag will contains the value true in the payment  $file.$
- 2-Disabled
	- If the Batch Booking is set to 2- Disabled, then the batch booking tag will contains the value false in the payment file.
- 3- Batch Booking Tag Empty
	- If the Batch Booking is set to 3 Batch Booking Tag Empty, then the batch booking tag will contain empty in the payment file.
- 4- Batch Booking Tag Removed
	- If the Batch Booking is set to 4 Batch Booking Tag Removed, then the batch booking tag is not present in the payment file.

# Country/Region-Specific Changes

The following functions are new or have changed for specific countries/regions:

### Austria

Sales Quote (Interactive Form) has now been enabled for Austria.

### China

#### Direct Cash Flow Statement

If the scoping question Do you want to enable default Cash Flow key for relevant transactions has been selected in the system for the direct cash flow statement for other countries, then the cash flow key CF099 will be used by default in bank statements, petty cash transactions, and journal entry vouchers. Once the scoping question is selected, the field Use Default Cash Flow Key will appear in the List of countries relevant for generating Direct Cash Flow Statement Business Configuration fine-tuning activity. It must be checked against those countries that require the default cash flow key.

#### Croatia

The deferred tax functionality is now enabled for the sales side. Previously, it was only enabled for the purchase side.

#### Israel

When clearing invoices that contain supplier charges, the withholding tax is not considered while calculating the final amount.

#### Allocation Number

The Allocation Number field is now visible in the Journal entry screen of both the customer and supplier invoices.

### **Italy**

Upon cancellation of the credit memo, the credit memo amount should be deducted from the tax exemption certificate.

#### Payment Format

This is custom documentation. For more information, please visit the SAP Help [Portal](https://help.sap.com/docs/disclaimer) **6** 6

#### 2/13/2024

In Italy, version 9 has now been enabled for the payment format for SEPA CT and DD with XSLT.

### Mexico

A new tax code 19 (Domestic Purchase - Goods and Services (Zero Rate) ) with 0% tax rate has been delivered to comply with the latest regulations.

### **Spain**

Credit memos which are created with reference to more than one supplier invoice will now be included in the EC Sales List return and will not throw any warning.

### United States

From January 01, 2024, the Expense Reports in U.S. reflect the updated Standard Mileage Rates.

# What's New in Human Resources

This document provides information about what's new in the Human Resources area of SAP Business ByDesign.

# What's New

The following function is new:

# Enhancements to Compensation Component Details Data Source

You can now filter the job details data in the Compensation Component Details (HCMCMPB01) data source using the Valid From and Valid To date fields. To view this report, click Business Analytics > Design Reports , search for Compensation Component Details or HCMCMPB01, and click on the report in the displayed results.

For more information, see [Compensation](https://help.sap.com/docs/SAP_BUSINESS_BYDESIGN/2754875d2d2a403f95e58a41a9c7d6de/e6d7ac3db2f747cda0d1e497633a3e6f.html?locale=en-US&state=PRODUCTION&version=2402) Details.

# What's Changed

The following function has changed:

# Enhancements to Resource Search View

When searching for resources under Resource Management Resource Search Tor Resource Availability, the application does not compute the availability beyond the preceding year from today. Users are now notified of the same.

For more information, see Resource Search Quick Guide (Based on [Commitment](https://help.sap.com/docs/SAP_BUSINESS_BYDESIGN/2754875d2d2a403f95e58a41a9c7d6de/2de1a26f722d1014ba30939984cdf6b2.html?locale=en-US&state=PRODUCTION&version=2402) Quantity Specified Under Project Team and Staffing).

# Whats New in Supply Chain Management

This document provides information about what's new in the Supply Chain Management area of SAP Business ByDesign.

This is custom documentation. For more information, please visit the SAP Help [Portal](https://help.sap.com/docs/disclaimer) 7 7

# 2/13/2024 What's New

The following function is new:

# Initiate the Change of Stock Process from Stock Overview View

While working with products in the Stock Overview view, you can directly trigger the change of stock process for products belonging to the same site. Select all the products that you want and click on the Change of Stock button. These products are then moved to the Change of Stock view, wherein the rest of the process can be completed.

For more information, see Stock [Overview](https://help.sap.com/docs/SAP_BUSINESS_BYDESIGN/2754875d2d2a403f95e58a41a9c7d6de/2cd03443722d1014a51d9d3777335d5d.html?locale=en-US&state=PRODUCTION&version=2402).

# What Has Changed

# **Enhancements to Inbound Delivery Notifications View**

While creating an Inbound Delivery and Goods Receipt, if you enter 0 as the quantity for any of the fulfillment line items, the system displays a warning message to notify the same.

For more information, see **Inbound Delivery [Processing](https://help.sap.com/docs/SAP_BUSINESS_BYDESIGN/2754875d2d2a403f95e58a41a9c7d6de/2cef6fdb722d10148dbcffb06f457ea2.html?locale=en-US&state=PRODUCTION&version=2402)**.

# Changes to Goods Movement Functionality for Serial Products

The issue while working with serial products using the Goods Movement button is now fixed.

# What's New in Supplier Relationship Management

This document provides information about what's new and what has changed in the Supplier Relationship Management area of SAP Business ByDesign.

# What's New

The following functions are new:

# Add Extension Fields in Scanned Supplier Invoice Review Form

As a key user, you can now add extension fields in the Scanning Invoice Review form (under I) Supplier Invoicing Invoice Scanning ) to customize your scanned supplier invoice review form. Additionally, you can configure the visibility and validation of the default fields.

For more information, see [Extension](https://help.sap.com/docs/SAP_BUSINESS_BYDESIGN/2754875d2d2a403f95e58a41a9c7d6de/b532137d13184adfbd4d08b4210628d2.html?locale=en-US&state=PRODUCTION&version=2402) Fields Quick Guide.

# Partner Development Infrastructure (PDI) Enabled for Purchase Order Header Price **Components**

You now have PDI enabled for the following components in the Purchase Order Header price components.

Overall Discount Percent

This is custom documentation. For more information, please visit the SAP Help [Portal](https://help.sap.com/docs/disclaimer) 8 (8) This is custom documentation.

#### 2/13/2024

- Overall Discount Value
- Overall Surcharge Percent
- Overall Surcharge Value

# What's New in Project Management

This document provides information about what's new or has changed in the Project Management area of SAP Business ByDesign.

# What's New

The following functions are new:

### PSM Release of Action in Customer Project Invoice Requisition Object

In the Customer Project Invoice Requisition object, the proposeInvoiceItemAssignment action is now released in the Public Solution Model (PSM).

# Generate Project Name by Combining Multiple Custom Fields

While creating a new project, you can now generate a project name by concatenating different fields of the project in your solution.

For more information, see [Projects](https://help.sap.com/docs/SAP_BUSINESS_BYDESIGN/2754875d2d2a403f95e58a41a9c7d6de/2cb0fbd0722d10148dfcd5ee5c3500ae.html?locale=en-US&state=PRODUCTION&version=2402) Worklist.

# What's New in APIs

This document provides information about what's new and what has changed in the APIs of SAP Business ByDesign.

# What's New

The following functions are new:

### Partner Development Infrastructure (PDI) Enabled for SingleNoteHistory UI Component

You now have PDI enabled for the Tags attribute of the SingleNoteHistory UI component.

### PSM Read Release of Nodes in Cash Flow and Expense Receipt Explanation Business Object

In the CashFlowExpenseAndReceiptExplanation business object, the ID field under Item Node is now read-released in the Public Solution Model (PSM).

### Partner Development Infrastructure (PDI) Enabled for Purchase Order Header Price **Components**

This is custom documentation. For more information, please visit the SAP Help [Portal](https://help.sap.com/docs/disclaimer) 9

#### 2/13/2024

You now have PDI enabled for the following components in the Purchase Order Header price components:

- Overall Discount Percent
- Overall Discount Value
- Overall Surcharge Percent
- Overall Surcharge Value

# PSM Release of Action in Customer Project Invoice Requisition Object

In the Customer Project Invoice Requisition object, the proposeInvoiceItemAssignment action is now released in the Public Solution Model (PSM).